**https://doi.org/10.52326/jss.utm.2022.5(2).09 UDC 004.925.8:378:744**

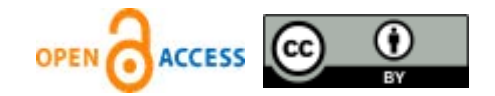

# **THE USE OF SPATIAL MODELING TO TEACH ENGINEERING GRAPHICS**

Sergiu Dîntu\* , ORCID: 0000-0003-3482-9039, Angela Șuletea, ORCID: 0000-0002-8532-8632, Alexei Botez, ORCID: 0000-0001-8357-076X, Tudor Jandîc, ORCID: 0000-0003-1967-1616

*Technical University of Moldova, 168 Stefan cel Mare Blvd., Chisinau, Republic of Moldova* \*Corresponding author: Dîntu Sergiu, *sergiu.dintu@fimit.utm.md*

> Received: 04. 06. 2022 Accepted: 05. 07. 2022

**Abstract.** The article addresses the problem of increasing the efficiency of studying the object of *Engineering Graphics* within the limits of the hours stipulated in the curriculum. The student receives at each practical lesson an individual graphic work to apply the theoretical material. They have to create flat drawings after intuitive axonometric drawings. These orthogonal drawings form the basis of the technical documentation. Based on the experience of teaching the discipline, the authors considered it opportune to use the spatial models of the individual task created by the students themselves. A staggered teaching method of 3D modeling was elaborated with the selection of a minimum set of commands necessary for the realization of the proposed model at each of the practical lesson. Students can see the relationship between real objects and their projections, get acquainted with spatial modeling and develop spatial imagination. The analysis of the results implementation of the given method increased the quality of studies.

## **Keywords:** *Engineering Graphics, orthogonal drawings, staggered teaching method of 3D modeling.*

**Rezumat.** Articolul abordează problema sporirii eficienței studierii obiectului *Grafica inginerească* în limita orelor prevăzute în curriculum. După familiarizarea cu materialul teoretic studentului la fiecare ocupație practică i se propune o sarcină individuală. Sarcina de regulă constă în crearea unor desene plane care stau la baza documentației tehnice, după niște modele spațiale. Reieșind din experiența predării disciplinei, autorii au considerat mai utilă crearea modelelor spațiale nemijlocit de către studenți. În scopul încadrării în limita orelor prevăzute a fost selectat un set minim de comenzi necesare pentru realizarea modelului propus. Astfel, îndeplinind lucrările, studenții pot observa relația dintre obiectele reale și proiecțiile lor, familiarizându-se cu modelarea spațială și înțeleg mai ușor materialul expus. Analiza rezultatelor studierii cursului după implementarea metodicii date a arătat o sporire a calității studiilor.

**Cuvinte-cheie:** *grafică inginerească, desen ortogonal, studiere eșalonată a modelării 3D.*

#### **Introducere**

Una dintre problemele frecvent discutate în mediul pedagogic este utilizarea calculatorului și a modelelor atât în procesul de proiectare, cât și în instruirea grafică a studenților specialităților inginerești.

Avantajul predării prin vizualizarea informațiilor educaționale cu utilizarea modelelor 3D este evident. Spre deosebire de ilustrațiile plane, modelele 3D volumetrice permit transformări şi vizualizarea din diferite puncte de vedere ce înseamnă posibilitatea interacționării active cu aceste modele [1 - 3]. Pentru a facilita studierea materialului teoretic și a dezvolta imaginația spațială a studenților, în ziua de azi sunt pe larg utilizate modelele 3D ale pieselor [4 - 6]. În ce privește metoda de proiectare de către studenți, părerile specialiștilor în domeniu sunt împărțite [7]. Discuțiile sunt purtate între adepții metodelor tradiționale de proiectare și cei ai predării în cadrul disciplinelor *Grafica inginerească* și *Geometria descriptivă a bazelor modelării 3D* [8 - 10].

Însă proiectarea pieselor, alegerea schemelor de calcul, schițarea prealabilă de obicei sunt executate în creion. Acest mod de reprezentare permite înțelegerea principiilor fundamentale ale graficii, dezvoltarea unei capacități avansate de vizualizare. Desenele plane ce conțin vederi, secțiuni etc. stau la baza creării documentației tehnice de la întreprinderi și nu pot fi excluse din procesul de studiu. Considerăm că metoda optimală este combinarea metodelor tradiționale de studiu cu elemente din modelarea 3D [11 - 13].

#### **Materiale și Metode**

În cadrul Departamentului Inginerie Mecanică a Universității Tehnice a Moldovei a fost efectuat studiul posibilității de combinare a predării *Graficii inginerești* cu utilizarea modelelor spațiale. În scopul sporirii eficienței aplicării cunoștințelor teoretice în practică, pentru studenții anului I la disciplina *Grafică inginerească* au fost elaborate în calitate de sarcină individuală câte 30 de variante de modele spațiale interactive la temele "Vederi", "Secțiuni simple", "Secțiuni propriu-zise", "Schițarea capacului", "Roți dințate". Modelele 3D au fost salvate în format 3DPDF și depozitate în Google Drive [14]. *Hiperlink*-ul care a fost propus studenților a fost redactat astfel, încât să impună deschiderea modelului în Adobe Reader (Figura 1).

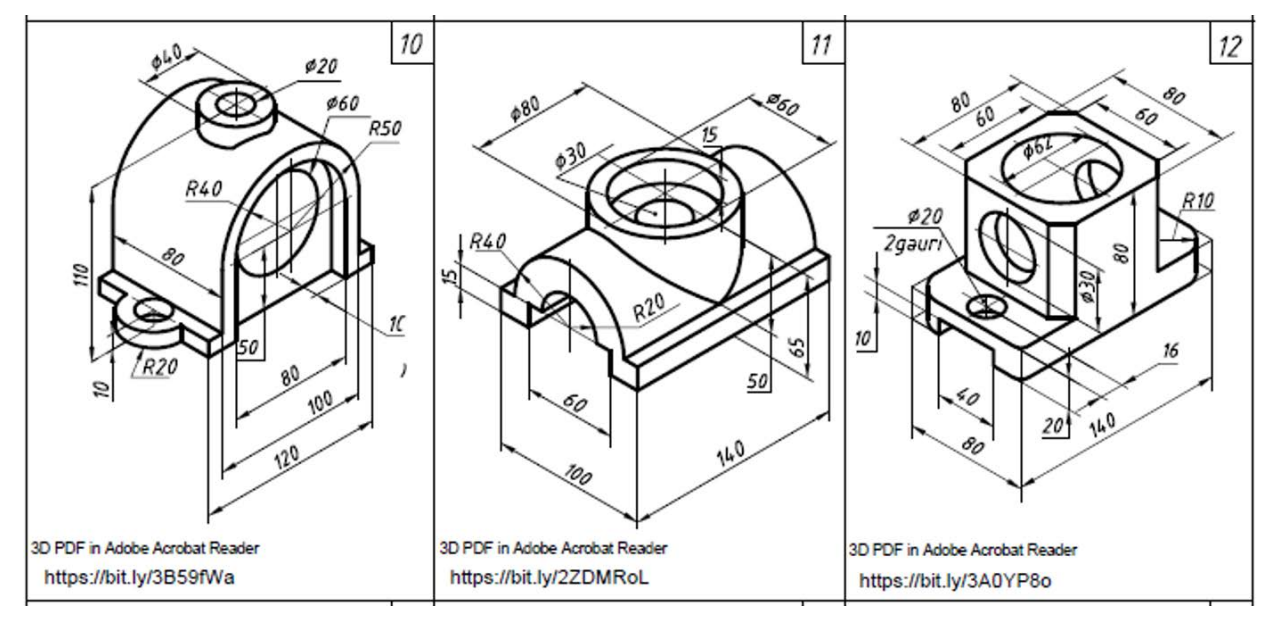

**Figura 1.** Exemple de sarcini la tema "Secțiuni simple".

Deschise în Adobe Reader, modelele sunt interactive și pot fi rotite și secționate. Pentru majoritatea studenților, aceste modele sunt foarte utile în procesul de elaborare a proiecțiilor ortogonale.

Utilizarea modelelor nu impune însă o analiză a suprafețelor care formează piesa. Deseori studenții le pot folosi mecanic doar prin rotirea piesei și așezarea ei în poziția corespunzătoare pentru a căpăta proiecțiile ortogonale.

Am considerat că mult mai utilă ar fi realizarea individuală a acestor modele. Acest lucru ar necesita studierea mai minuțioasă a formei piesei, evidențierea tipurilor de suprafețe din care este compusă, modului de combinare a acestor suprafețe.

Timpul rezervat disciplinei este limitat însă de programul de studiu, iar orele oferite pentru disciplină nu sunt suficiente pentru studierea detaliată a tuturor instrumentelor pentru modelarea 3D din AutoCAD și a modului de combinare a diverselor instrumente pentru a căpăta rezultatul necesar. Curriculumul prevede doar un număr limitat de ore de studiu al instrumentelor 3D, care, de obicei, se realizează la finele cursului.

În cadrul disciplinei *Grafica inginerească* pentru specialitățile Facultății Tehnologia Alimentelor, care conține doar 30 ore curs și 30 ore de ocupații practice, ne-am propus realizarea acestei sarcini, combinând studierea obiectului *Grafica inginerească* cu studierea și aplicarea instrumentelor AutoCAD 2D și celor de modelare 3D.

Primele ore de studiu sunt destinate tradițional studierii interfeței AutoCAD, a modului de operare - desenare și editare. Apoi sunt studiate standardele de bază de executare a documentației tehnice și aplicarea acestor standarde în desenele executate în AutoCAD (formate, tipuri de linii, scriere standardizată, reguli de cotare etc.). Se creează un desen prototip care conține indicatorul și setările de bază pentru linii, inscripții si cote.

La următoarele lecții sunt studiate si aplicate comenzile de desenare și redactare pentru realizarea unor desene simple care conțin diverse construcții și racordări plane. La fiecare dintre lecțiile următoare sunt studiate acele comenzi ale AutoCAD, care asigură realizarea lucrării practice la *Grafica inginerească* cum ar fi *Xline* pentru legătura proiectivă a vederilor, *Pline* și *Hatch* pentru executarea secțiunilor etc.

În cadrul Departamentului Inginerie Mecanică a fost elaborată o metodică de predare a modelării spațiale, care permite crearea de către studenți a modelelor 3D ce corespund sarcinilor individuale la temele curriculare pentru *Grafica inginerească* cu un set minim de instrumente de modelare.

Modelele spațiale create permit studenților să realizeze raportul dintre obiectele reale și proiecțiile lor ortogonale. Pe de altă parte, ei sunt familiarizați cu spațiul 3D de modelare din AutoCAD.

Numărul limitat de instrumente propuse permite studierea eșalonată a modelării fără a face schimbări în programul de studiu, păstrând numărul de ore acordat disciplinei. Pentru aceasta, am colectat și am elaborat un șir de sarcini individuale, care reflectă materialul studiat în cadrul disciplinei și pot fi realizate cu un număr minim de comenzi de modelare spațială. Utilizarea acestor comenzi este demonstrată prin realizarea unui exemplu și ocupă 15-20 min. din timpul lecției.

Lucrarea grafică individuală la tema "Sisteme de proiecții. Tripla proiecție ortogonală" conține o prismă trunchiată cu gaură verticală [15]. Scopul lucrării este aplicarea proprietății de apartenență pentru determinarea intersecției găurii verticale cu fața înclinată a prismei și realizarea proiecției laterale după proiecțiile frontală și orizontală ale corpului. Variantele sarcinilor au fost alese astfel, încât modelul 3D să poată fi realizat doar prin intermediul a 2 comenzi de modelare -. *Presspull* și *Slice* (Figura 2).

Pentru vizualizarea rezultatului se utilizează comenzile de nuanțare *Visual Style* și navigare *View*.

Realizând modelul prismei după algoritmul propus, studenții pot verifica corectitudinea executării lucrării grafice individuale.

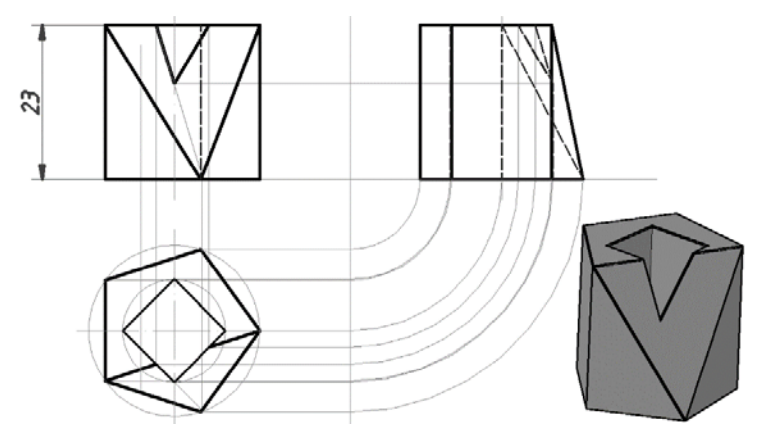

**Figura 2.** Exemplu de lucrare grafică la tema "Proiecții ortogonale ale prismei".

Pentru tema "Vederi" au fost alese variante simple ca și construcție [16], dar care conțin suprafețe înclinate pentru reprezentarea cărora se utilizează legătura proiectivă (Figura 3).

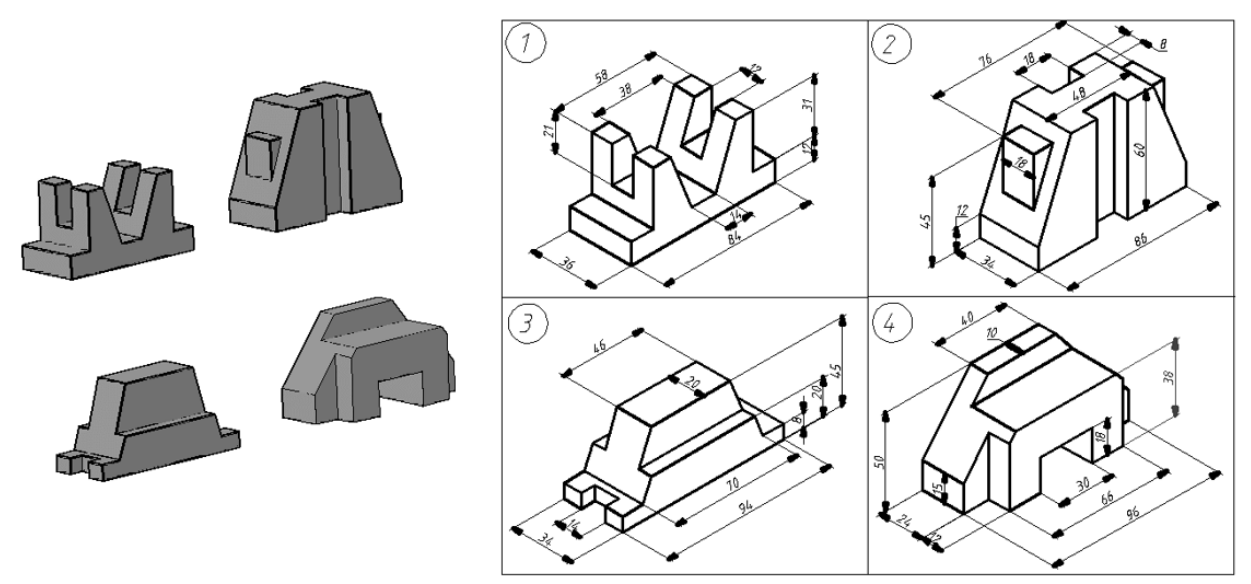

**Figura 3.** Exemple de sarcini la tema "Vederi".

Pentru realizarea modelor 3D ale acestor corpuri geometrice este suficientă cunoașterea suplimentară doar a comenzilor de creare a primitivei *Box* și operațiilor Booleene *Union, Subtract, Intersect,* precum și modul de utilizare a sistemului de coordonate al utilizatorului *UCS* (Figura 4).

Algoritmul de modelare propus este comun și poate fi aplicat tuturor variantelor sarcinii. Sarcinile pentru tema "Secțiuni simple" conțin suprafețe poliedrice, precum și suprafețe conice și cilindrice cu axe verticale și orizontale [17]. Pentru realizarea modelelor 3D ale acestor piese se studiază primitivele *Cylinder, Cone*, precum și modul de utilizare a sistemului de coordonate dinamic *UCSDETECT* (Figura 5).

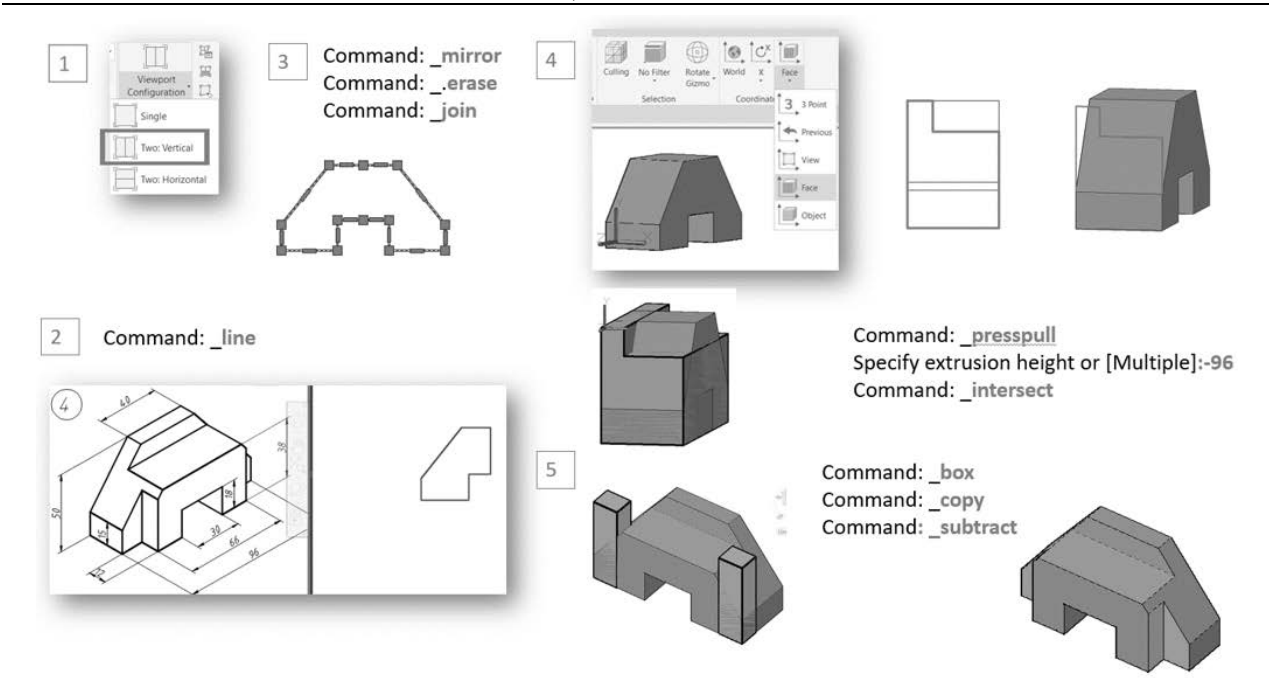

**Figura 4.** Etapele de modelare a vederilor.

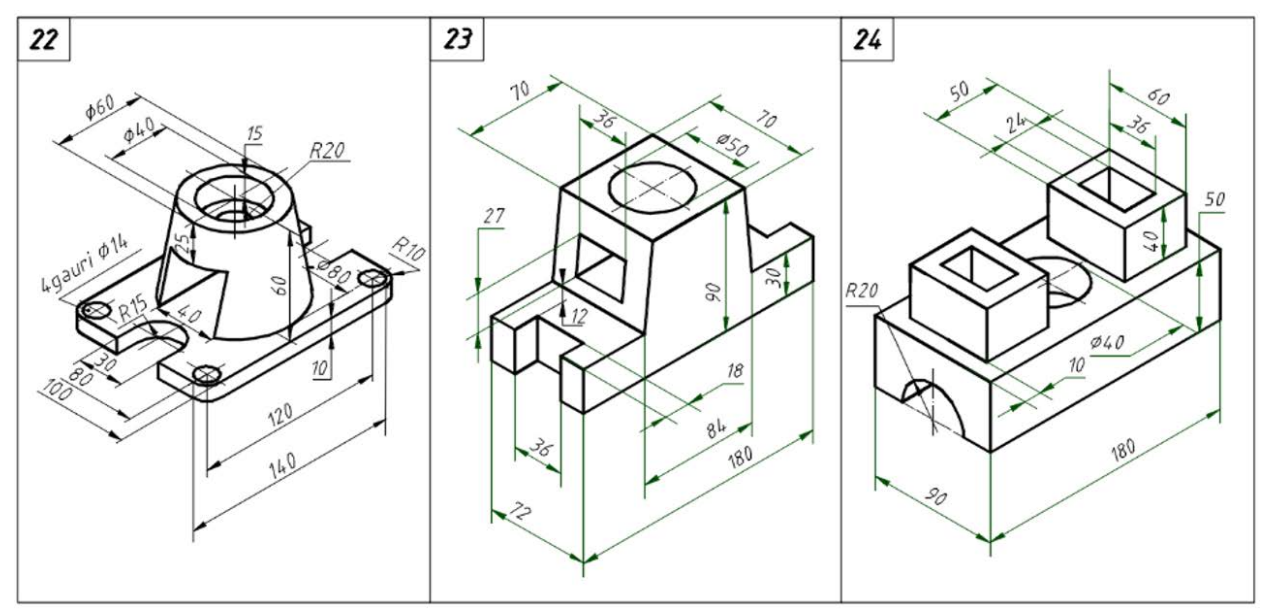

**Figura 5***.* Exemple de sarcini la tema "Secțiuni simple".

Pentru crearea modelelor din variantele propuse este necesară analiza suprafețelor din care este format corpul respectiv, precum și poziția lor. Această analiză este foarte importantă la temele de schițare a pieselor reale studiate ulterior. La reuniunea elementelor și formarea găurilor se utilizează operațiile Booleene *Union* și *Subtract* studiate anterior.

La realizarea modelului spațial al arborilor [18] şi capacelor [19] se utilizează comanda *Revolve* (Figura 6).

Modul de creare a modelelor reflectă practic procesul de fabricare a pieselor respective, lucru de care este necesar să se țină cont în procesul de elaborare a documentației tehnice. În procesul de realizare a modelului 3D al piesei filetate studenții înțeleg ce reprezintă și cum se determină profilul și pasul filetului, precum si noțiunea de filet pierdut.

Realizând modelele spațiale, studenții pot observa relația dintre obiectele reale și proiecțiile lor utilizate în documentația tehnică.

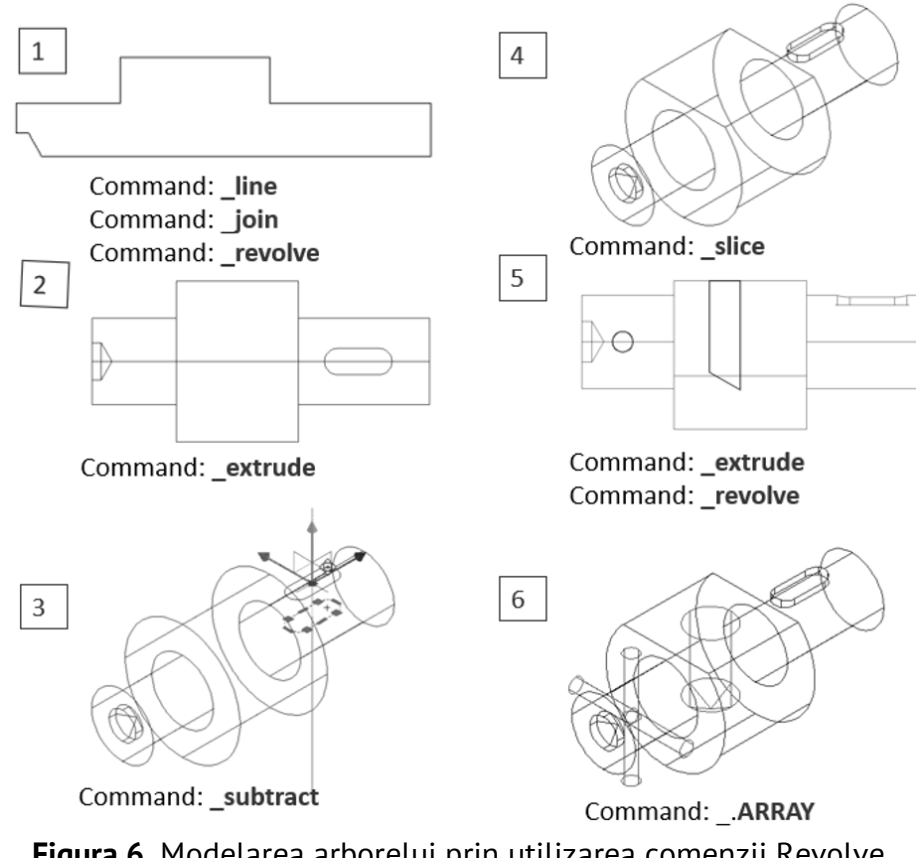

**Figura 6.** Modelarea arborelui prin utilizarea comenzii Revolve.

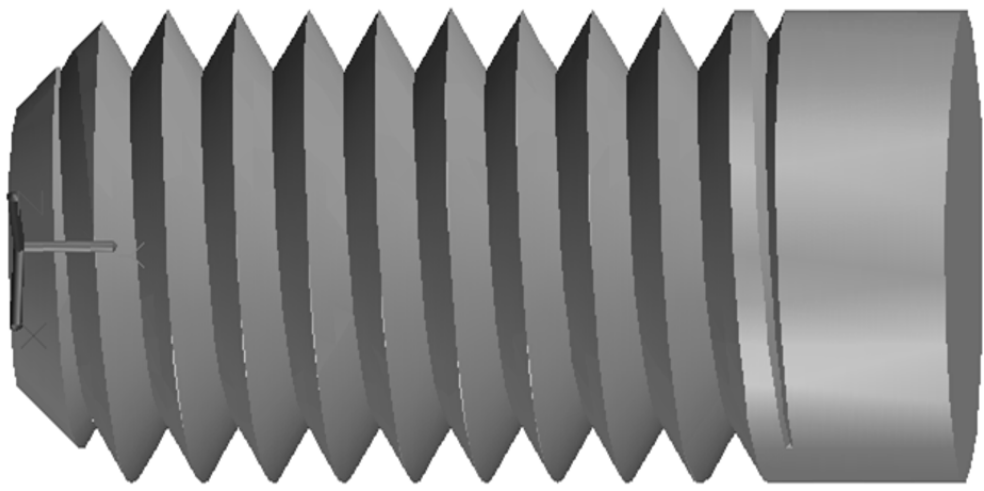

Pentru realizarea filetului ce utilizează comenzile *Helix* și *Sweep* (figura 7). **Figura 7.** Filet obținut prin utilizarea comenzilor Helix și Sweep.

Modelele spațiale create permit studenților să înțeleagă materialul dedicat modelării 3D expus în ultima lecție conform Curriculumului, în care se studiază deosebirea dintre diferite tipuri de obiecte: modele solide, suprafețe și rețele, precum și relația dintre acestea. Tot în cadrul acestei lecții se demonstrează metoda de creare automată a vederilor și secțiunilor, pornind de la modelul 3D [19 - 22].

### **Rezultate și Discuții**

Implementarea acestei metodici de predare servește drept catalizator al dezvoltării imaginației spațiale, aptitudinii de citire a desenelor tehnice de către studenți.

Metodica expusă a fost implementată în anii universitari 2019/2020, 2020/2021 şi 2021/2022. Analizând rezultatele studierii cursului de către studenții Facultății Tehnologia Alimentelor, putem conchide următoarele: implementarea noii metodici de predare nu a influențat reușita studenților (Figura 8), dar a sporit considerabil calitatea studiilor (Figurile 9 și 10).

Analiza rezultatelor a fost efectuată pe un eșantion de 280 studenți, având o marjă de eroare de 1%, legată de trunchierea evaluărilor. Criteriile de apreciere la evaluarea periodică nr. 1 şi la examen, precum şi sarcinile în anii de studii analizați sunt identice.

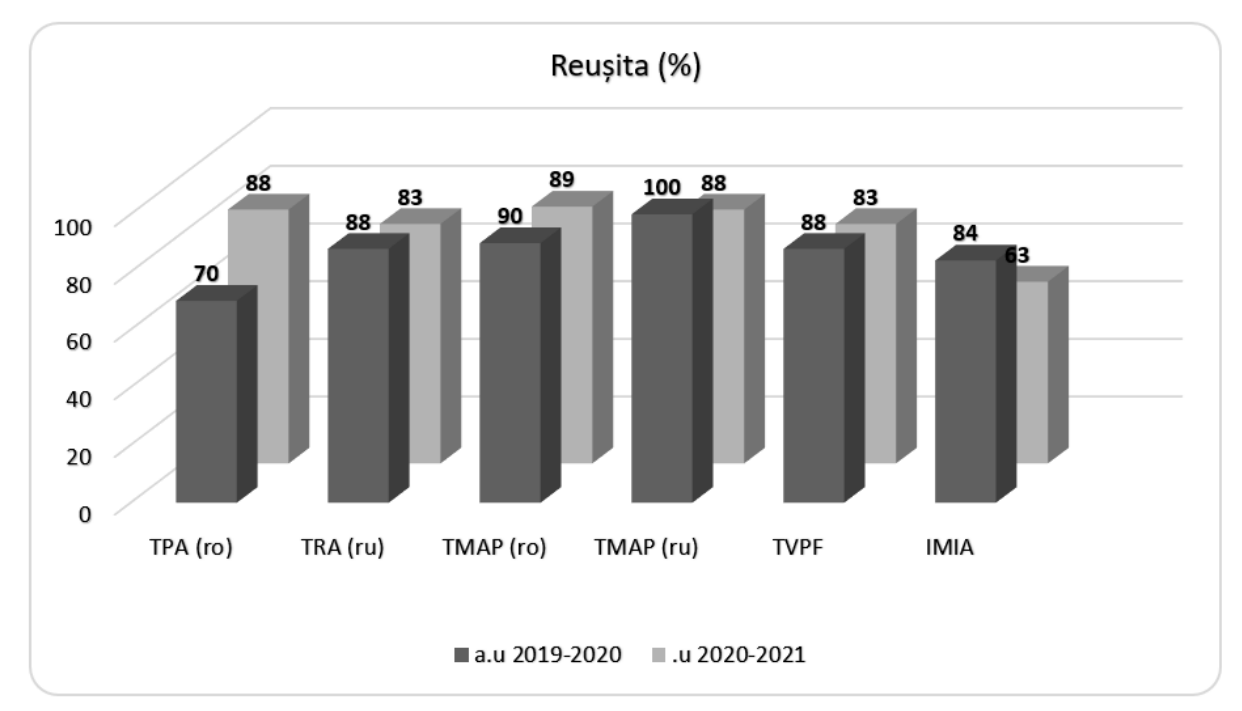

**Figura 8.** Reușita finală (%) a studenților.

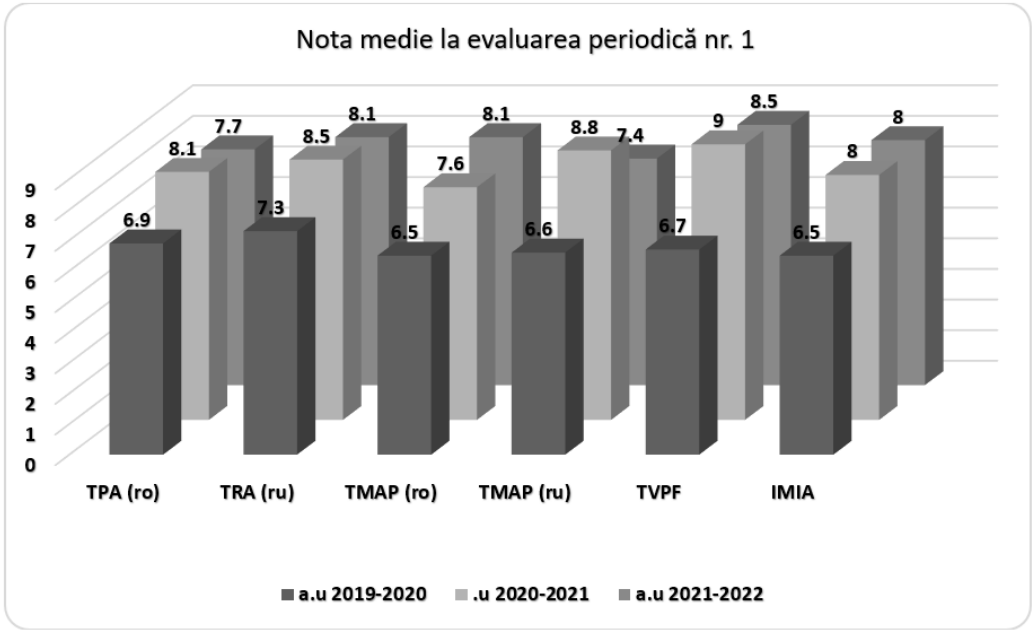

**Figura 9***.* Nota medie a studenților la evaluarea periodică nr. 1.

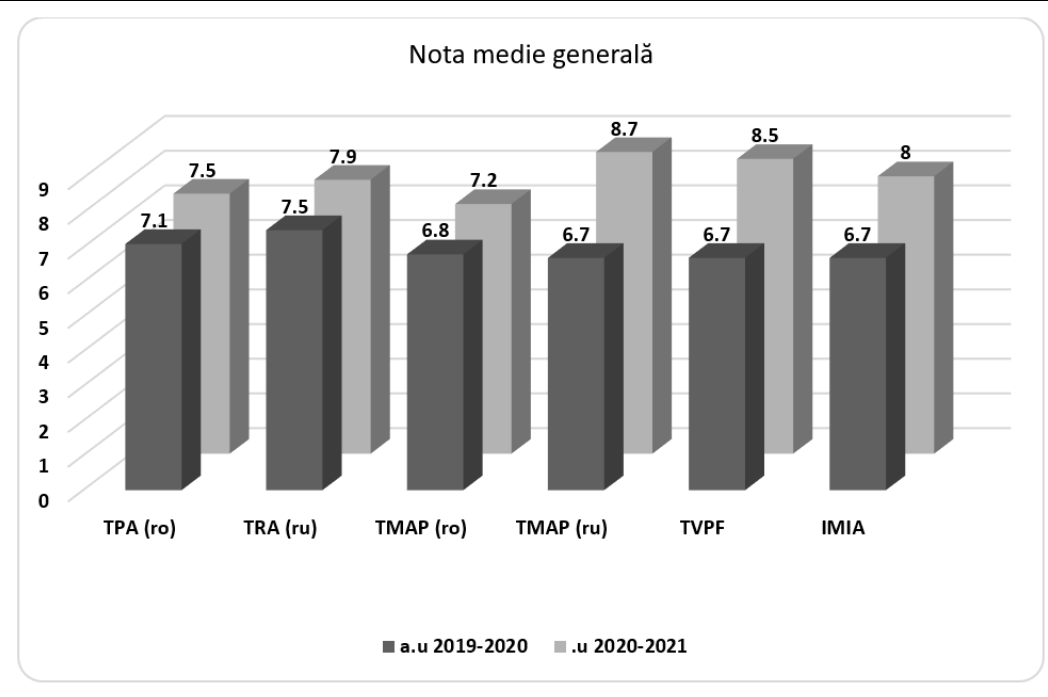

**Figura 10.** Nota medie finală a studenților.

Metodica propusă a fost discutată în cadrul seminarului metodic al Departamentului Inginerie Mecanică din 30 martie 2022.

Au fost analizate avantajele și neajunsurile metodicii date și s-au făcut propuneri pentru implementarea și dezvoltarea ei.

Pentru elaborarea modelelor spațiale nu se acordă timp suplimentar, acestea se realizează din contul orelor de lucru individual al studenților, de aceea sunt opționale și nu trebuie să afecteze nota finală.

În cadrul discuțiilor s-au abordat metodele de implicare și cointeresare a studenților în activitatea de studiere și aplicare a modelării ca instrument de studiu.

În scopul stimulării activității date a fost elaborat un sistem de bonusuri care suplimentează numărul de puncte ale notei finale, fără a se răsfrânge asupra notei la evaluările periodice.

#### **Concluzii**

Studiul a demonstrat eficiența implementării metodicii respective și va fi recomandat pentru predarea disciplinelor *Grafica inginerească* și *Desen tehnic* din cadrul altor facultăți.

Având în vedere că aceste discipline își au specificul lor de predare la diferite facultăți ale Universității Tehnice a Moldovei, metodica necesită a fi adaptată acestor particularități.

Este necesară completarea cursului cu elemente din *Geometria descriptivă* pentru Facultatea Textile și Poligrafie, precum și cu teme din desenul de construcții.

S-a examinat studierea posibilității elaborării unei metodici similare la disciplina *Geometrie descriptivă.* 

S-a constatat că utilizarea calculatorului pentru desenele plane și pentru modelarea spațială la *Geometria descriptivă* ar duce la schimbări considerabile în conceptul disciplinei și modificări ale conținutului teoretic al Curriculumului, precum și a numărului de ore pentru disciplină.

#### **Bibliografie**

- 1. [https://knowledge.allbest.ru/programming/3c0b65625b3ac68b5d43a98521216c27\\_0.html](https://knowledge.allbest.ru/programming/3c0b65625b3ac68b5d43a98521216c27_0.html)
- 2. Telinoi V. I., Ricikova A.V. Application of 3D modeling in lectures on descriptive geometry // In: *Bulletin of the MGSU*, 2014, no. 5, pp. 176-183. [in Russian]
- 3. Ermakov A. I. The role of volumetric modeling in the training of specialists for innovative engineering // In: *Bulletin of the Samara State Aerospace University S.P. Korolev (National Research University)*, 2012, no. 3 (24), pp. 360-368. [in Russian]
- 4. Marinkin A. P. The use of three-dimensional graphic images in course design // In: *Studies of the Moscow State Technical University MAMI*, 2012, no. 2, pp. 325-327. [in Russian]
- 5. Engineering graphics and 3D modeling // In: *Youth scientific and practical conference*, *Novosibirsk, December 20 2017*, SGUGT: 2018, ISBN 978-5-907052-00-0. [in Russian]
- 6. Bertoline Gary R. Introduction to Graphics Communications for Engineers. McGraw-Hill, 2009, 257 p. ISBN 9780073522647.
- 7. <https://dgng.pstu.ru/conf2015/papers/72/>
- 8. Gornov A. O. Basic engineering geometric and graphic training based on 3D modeling. Part 1 // In: *Problems of the quality of graphic training of students in a technical university: traditions and innovations. Materials of the IV International Scientific and Practical Internet Conference.* Perm, February - March 2014. - Publishing house of PSTU, 2014, pp. 213-222. [in Russian]
- 9. <https://docplayer.com/38527559-Geometricheskaya-podgotovka-i-proektnoe-obuchenie.html>
- 10. [http://www.ng.sibstrin.ru/brest\\_novosibirsk/2016/doc/048.pdf](http://www.ng.sibstrin.ru/brest_novosibirsk/2016/doc/048.pdf)
- 11. Kheifets A. L. Comparison of methods of descriptive geometry and 3D computer geometric modeling in terms of accuracy, complexity and efficiency // In: *Bulletin of SUSU. Series "Construction and architecture",*  2015, V. 15, no. 4, pp. 49–63. DOI: 10.14529/build150408 [in Russian]
- 12. Kheifets A. L. Application of computer graphics in the lecture course of descriptive geometry // In: *1st Regional Conference "Intelligent Information Technologies and Strategies in the System Organization of the Ural Region"*. – Chelyabinsk, 1994, pp. 78-81. [in Russian]
- 13. <https://vestnik.susu.ru/building/article/view/11546>
- 14. [https://drive.google.com/file/d/1OCatud5T6cQ4D2fpiAZ7Z4VdfSX5Syzg/view -accesed 18.04.2022](https://drive.google.com/file/d/1OCatud5T6cQ4D2fpiAZ7Z4VdfSX5Syzg/view%20-accesed%2018.04.2022)
- 15. Pleşcan T. Grafică inginerească, vol.1. Chişinău: Ed. Tehnica, UTM, 1996. 300 p. ISBN 5-7790-0327-0.
- 16. Bogolyubov S. K. Individual tasks for the course of drawing. Ed. Alliance, Moscow, 2007, 368 p. ISBN 978- 5-903034-19-2. [in Russian]
- 17. Novikova N.N. Guidelines for the organization of independent work on the discipline Engineering graphics. Omsk, Ed. BPOU OO OPEK, 2016, 68 p. [in Russian]
- 18. Mironov B.G. and others. Collection of tasks on engineering graphics with examples of drawings on a computer. Moscow: Vyssh. School, 2007, 262 p. ISBN: 978-5-06-005665-5. [in Russian]
- 19. Munir M. Hamad, AUTOCAD 2022 3D Modeling. MERCURY LEARNING AND INFORMATION, 2021, 381 p. ISBN: 978-1-68392-727-3.
- 20. Dîntu S., Şuletea A. ș.a. Grafică inginerească asistată de calculator. Chişinău: Ed. Tehnica-UTM, 2019, 124 p. [http://library.utm.md/carti\\_scanate/loadFile.php?Tipografia/2022/Grafica-ingin-asist-calculator-Suport](http://library.utm.md/carti_scanate/loadFile.php?Tipografia/2022/Grafica-ingin-asist-calculator-Suport-curs_DS.pdf)[curs\\_DS.pdf](http://library.utm.md/carti_scanate/loadFile.php?Tipografia/2022/Grafica-ingin-asist-calculator-Suport-curs_DS.pdf)
- 21. Şuletea A., Dîntu S., Bradu N., Anati S. Desen tehnic si infografică. Aplicaţii. Pentru studenții FEIE. Chisinau: Ed. Tehnica-UTM, 2017, 120 p. [http://repository.utm.md/bitstream/handle/5014/15521/Desen\\_tehnic\\_Infografica\\_Aplicatii\\_DS.pdf?sequen](http://repository.utm.md/bitstream/handle/5014/15521/Desen_tehnic_Infografica_Aplicatii_DS.pdf?sequence=1&isAllowed=y) [ce=1&isAllowed=y](http://repository.utm.md/bitstream/handle/5014/15521/Desen_tehnic_Infografica_Aplicatii_DS.pdf?sequence=1&isAllowed=y)
- 22. Dîntu S., Bradu N., Suletea A., Jandîc T., Mihailov L., Anati S. Computer technical drawing. –Chişinău. Ed. Tehnica-UTM, 2020, 157 p., ISBN 978-9975-45-658-6. [in Russian] [http://repository.utm.md/bitstream/handle/5014/15148/DesenTehnicComp\\_Indrumar\\_Ru\\_DS.pdf?sequence=1](http://repository.utm.md/bitstream/handle/5014/15148/DesenTehnicComp_Indrumar_Ru_DS.pdf?sequence=1)